# 大会参加申込書に記載する選手 ID について

東京都高体連バレーボール専門部男子部

## 大会参加申込書に間違った選手IDが記入されているケースが多発しております。 下記の内容をご確認の上、正しい情報を記載していただくようお願いいたします。

## 選手 ID の確認方法

## ①責任者のマイページに入ります。

MRSのトップページから設定したログインIDとパスワードでログインして下さい。

### ②継続申請するチームを選びます。

マイページ上部のメニュータブから「チーム管理」タブをクリックし、次の画面で「チーム名」リンクをクリックします。

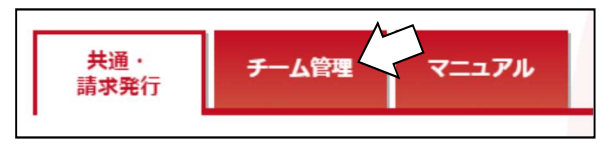

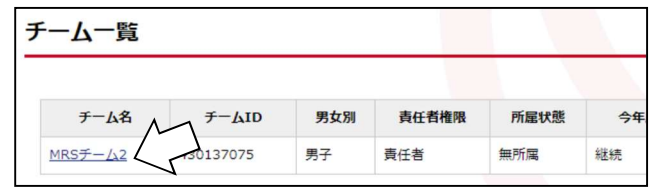

#### ③「メンバー管理」にある「所属メンバー管理」をクリック、表示したいメンバーの所属年度を選択し、検索をクリックします。

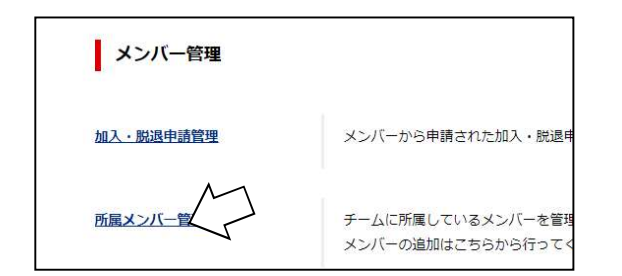

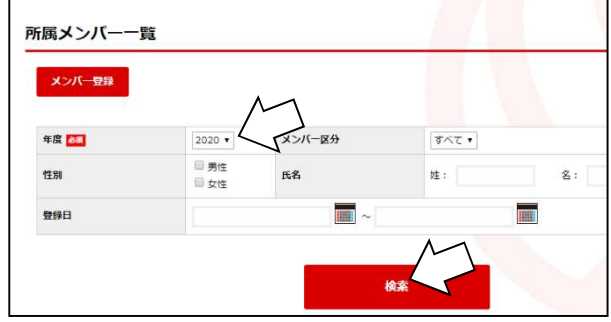

#### ④表示されたメンバー一覧の中の「メンバーID」が記載すべき ID です。こちらを大会参加申込書にご記入ください。

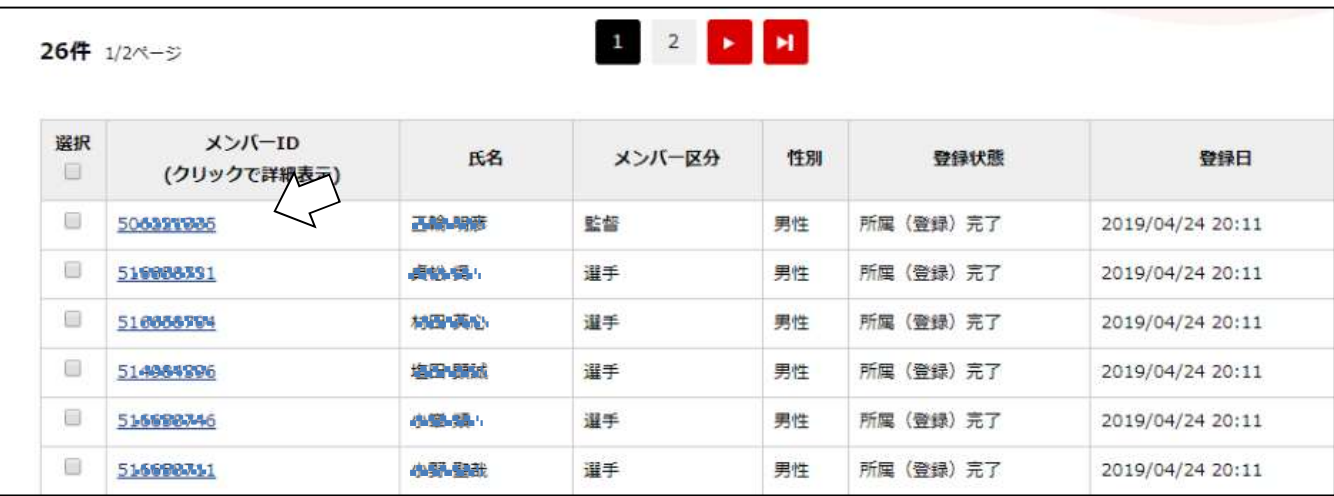